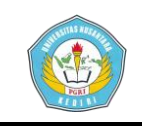

# **PERANCANGAN APLIKASI PENDETEKSI PENYEBARAN PENYAKIT DEMAM BERDARAH DI KABUPATEN KEDIRI MENGUNAKAN METODE WEIGHT PRODUCT (WP)**

# **SKRIPSI**

Diajukan Memenuhi Sebagian Syarat Guna Memperoleh Gelar Sarjana Komputer (S.Kom) Pada Jurusan Teknik Informatika

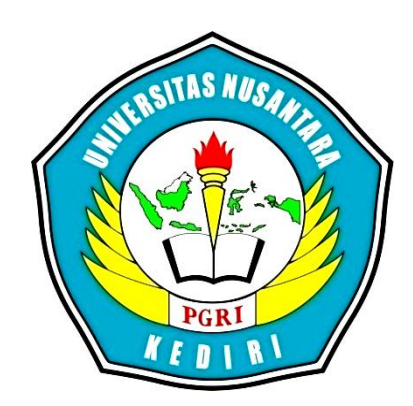

# **OLEH**: **DUHAN KHOIRI** NPM: 12.1.02.03.0144

# **FAKULTAS TEKNIK UNIVERSITAS NUSANTARA PERSATUAN GURU REPUBLIK INDONESIA KEDIRI UN PGRI KEDIRI 2016**

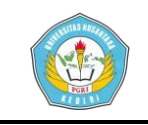

# Skripsi Oleh: **DUHAN KHOIRI** NPM: 12.1.03.02.0144

#### Judul:

# PERANCANGAN APLIKASI PENDETEKSI PENYEBARAN PENYAKIT

#### DEMAM BERDARAH DI KABUPATEN KEDIRI MENGUNAKAN

#### METODE WEIGHT PRODUCT (WP).

Telah dipertahankan di depan Panitia Ujian/Sidang Skripsi

Jurusan TI FT UN PGRI Kediri

Pada tanggal: 11 Agustus 2015

#### Dan Dinyatakan telah Memenuhi Persyaratan

#### Panitia Penguji:

 $\overline{1}$ . Ketua : Resty Wulanningrum, M.kom. 2. Penguji I : M. Rizal Arief, S.T., M.Kom  $\overline{\mathbf{3}}$ Penguji II : Danar Putra Pamungkas, M.Kom

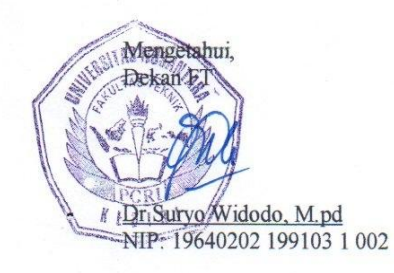

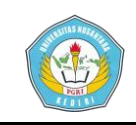

Skripsi oleh:

**DUHAN KHOIRI** NPM: 12.1.02.03.0144

Judul:

#### PERANCANGAN APLIKASI PENDETEKSI PENYEBARAN PENYAKIT DEMAM BERDARAH DI KABUPATEN KEDIRI MENGUNAKAN METODE WEIGHT PRODUCT (WP)

Telah disetujui untuk diajukan Kepada Panitia Ujian/Sidang Skripsi Jurusan Teknk Informatika FT UN PGRI Kediri

Tanggal: 11 Agustus 2016.......................

Pembimbing I

Pembimbing II

Resty Wulanningrum, M.kom NIDN.0719068702

Danar Putra Pamungkas, M.kom NIDN.0708028764

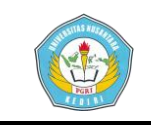

# **PERANCANGAN APLIKASI PENDETEKSI PENYEBARAN**

# **PENYAKIT DEMAM BERDARAH DI KABUPATEN KEDIRI**

# **MENGUNAKAN METODE WEIGHT PRODUCT (WP).**

### Duhan Khoiri 12.1.03.02.0144 Fakultas Teknik – Teknik Informatika [duhanz.khoiri@gmail.com](mailto:duhanz.khoiri@gmail.com) Resty Wulanningrum, M.Kom dan Danar Putra Pamungkas, M.Kom

#### **ABSTRAK**

Penelitian ini dilatar belakangi hasil pengamatan dan observasi mengenai perkembangan penyebaran penyakit demam berdarah di Kab. Kediri yang dari tahun ke tahun yang semakin meningkat. Peningkatan yang paling besar dari kurun waktu 5 tahun kebelakang adalah pada tahun 2015 dimana penyakit demam berdarah di Kab. Kediri dinyatakan sebagai kejadian luar biasa, dengan jumlah korban paling banyak dari tahun-tahun sebelumnya.

Permasalahan penelitian ini antara lain: (1) bagaimana merancang sebuah aplikasi pendeteksi penyebaran demam berdarah di Kab. Kediri mengunakan metode WP? (2) apakah dengan aplikasi tersebut dapat membantu menganalisis dan mendeteksi persebaran penyakit demam berdarah di Kab. Kediri dengan lebih cepat dibandingkan dengan cara manual?

Penelitian ini dilakukan pada 2 lokasi yaitu Badan Pusat Statistik Kab. Kediri dan Dinas Kesehatan Kab. Kediri dengan melakukan observasi dan wawacanra dengan sumber secara langsung mengenai pokok permasalahan yang diteliti.

Metode yang digunakan dalam penelitian ini adalah *Weight Product* (WP) untuk mengetahui persebaran penyakit DBD di Kab. Kediri berdasarkan perkalian bobot kriteria yang telah ditentukan, sehingga didapatkan bobot akhir masing-masing wilayah di Kab. Kediri yang digunakan sebagai patokan dalam menentukan persebaran DBD. Pencarian bobot kriteria dalam penelitian ini mengunakan teknik korelasi antara masing-masing kriteria yang telah ditentukan, sehingga didapatkan hubungan atau korelasi antar masing-masing kriteria tersebut.

Kesimpulan hasil penelitian ini antara lain (1) Aplikasi yang dibangun merupakan implementasi dari kriteria-kriteria yang telah ditentukan sebelumnya berdasarkan data hasil penelitian yang telah dilakukan (2) Implementasi aplikasi ini dapat membantu mempermudah proses analisis dan mendeteksi penyebaran penyakit demam berdarah di Kab. Kediri dengan lebih cepat dan efisien.

**Kata Kunci**: demam berdarah, WP, Kab. Kediri.

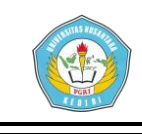

## **A. LATAR BELAKANG**

Demam Berdarah (DBD) merupakan penyakit demam akut yang biasa terjadi di daerah tropis. Kabupaten Kediri merupakan salah satu daerah endemis demam berdarah yang setiap tahunnya mengalami kenaikan jumlah korban. Peningkatan jumlah korban DBD ini disebabkan oleh kurangnya kepedulian masyarakat akan kebersihan lingkungan.

Di Kab. Kediri sendiri sampai dengan januari 2015 telah ditemukan sebanyak 87 kasus demam berdarah dengan 2 kasus diantaranya meninggal dunia, data ini mengalami kenaikan sebanyak 9 kali lipat dibanding dengan data tahun 2014 bulan januari yang hanya terdapat 9 kasus. Hal ini sangatlah mengkhawatirkan karena disetiap tahunnya terjadi kenaikan jumlah penderita DBD (zainurofi dkk, 2015) .

### **B. METODE PENELITIAN**

### **1. Metode Korelasi**

Dalam penelitian ini penulis mengunakan teknik korelasi dalam menentukan bobot kriteria yang digunakan, korelasi merupakan nilai yang mengambarkan hubungan antar masingmasing kriteria yang ada di dalam sistem.

Nilai korelasi memiliki rentang nilai antara 0-1 nilai korelasi yang mendekati nilai 1 merupakan nilai korelasi positif sedangkan nilai korelasi yang mendekati angka 0 merupakan nilai korelasi negatif atau berlawanan.

Prinsip dasar penghitungan teknik korelasi adalah sebagai berikut:

contoh:

Jika terdapat kriteria sebagai berikut:

Tabel 1.1 Kriteria Penilaian

| N <sub>O</sub> | C1    | C10            |
|----------------|-------|----------------|
|                | 10000 | 2              |
| $\overline{2}$ | 15000 | 10             |
| 3              | 7500  | $\overline{2}$ |

Jika C1=X sedangkan C10=Y, maka dari kriteria di atas dapat diolah menjadi bobot kriteria yang menyatakan korelasi antar masing-masing kriteria dengan langkahlangkah sebagai berikut:

1. Hitung nilai rata-rata dari variabel

Tabel 1.2 Rata-rata variable

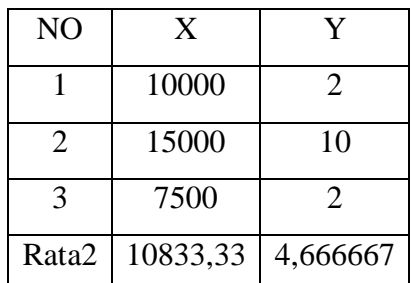

2. Kemudian kurangi, masing-masing nilai X dan Y dengan nilai rata-rata masing-masing

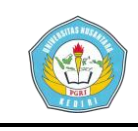

Tabel 1.2 Selisih rata-rata variabel

| N <sub>O</sub> | X          |            |  |
|----------------|------------|------------|--|
|                | $-833,333$ | $-2,66667$ |  |
| 2              | 4166,667   | 5,333333   |  |
| 3              | $-3333,33$ | $-2,66667$ |  |

3. Kemudian cari nilai XY, dengan cara mengalikan nilai X dan Y dari proses yang kedua dan jumlahkan hasil perkalian XY.

Tabel 1.3 Hasil kali variabel

| NO             | XY       |
|----------------|----------|
|                | 2222,222 |
| $\mathfrak{D}$ | 22222,22 |
| 3              | 8888,889 |
| Jml            | 33333,33 |

4. Cari nilai  $X^2$ , dan jumlahkan hasil kuadrat.

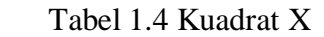

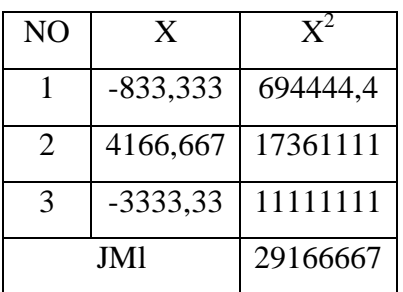

5. Cari nilai  $Y^2$ , dan jumlahkan hasil kuadrat.

Tabel 1.5 Kuadrat Y

| NO                    |            | $\mathbf{V}^{\mathbf{2}}$ |  |
|-----------------------|------------|---------------------------|--|
|                       | $-2,66667$ | 7,111111                  |  |
| $\mathcal{D}_{\cdot}$ | 5,333333   | 28,44444                  |  |
| 3<br>$-2,66667$       |            | 7,111111                  |  |
| JML.                  |            | 42,66667                  |  |

Maka nilai korelasinya

$$
r_{xy(1-n)} = \sum xy/\sqrt{((\sum x^2 \times \sum y^2))}
$$

dimana n merupakan jumlah variabel kriteria

 $r_1=33333,3/\sqrt{(29166667x2,667)}=0,944911$ 

# **2. Metode** *Weight Product*

Dalam penelitian ini penulis mengunakan metode *Weight Product* (WP) dalam menentukan bobot akhir masing-masing wilayah di Kab. Kediri.

WP merupakan metode pengambilan keputusan dengan cara perkalian ranting-ranting atribut dengan tujuan menghubungkan ranting-ranting tersebut, dimana ranting setiap atribut harus dipangkatkan dulu dengan bobot atribut yang bersangkutan.

1. Skema Perhitungan WP

Konsep perhitungan WP adalah sebagai berikut:

$$
S_i = \prod_{j=1}^n x_{ij}^{w_j}
$$

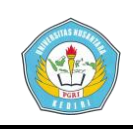

- 1. Preferensi untuk Ai, dengan i=1,2,3......m dimana ∑wj=1
- 2. Wj adalah nilai positif untuk atribut keuntungan dan bernilai negatif untuk atribut biaya.
- 3. Untuk menentukan nilai lebih kearah keuntungan maka pangkat bernilai positif.

Dalam perhitungannya langkahlangkah penyelesaian perhitungan WP adalah sebagai berikut:

- 1. Menentukan kriteria-kriteria
- 2. Menentukan bobot dari kriteria.
- 3. Menghitung nilai pemangkatan masing-masing kriteria dengan bobot kriteria.
- 4. Mencari nilai vektor dari masingmasing kriteria.
- 5. Menghitung nilai vektor total dari semua peserta.
- 6. Menghitung nilai bobot akhir yang diperoleh dari pembagian nilai vektor masing-masing dibagi vektor total.
- 7. Hasil akhir diperoleh dari proses perankingan bobotakhir

Jika diketahui data:

Tabel 1.6 Bobot korelasi kriteria

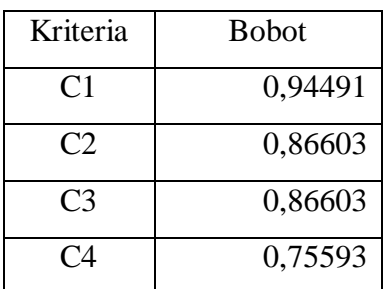

Tabel 1.7 Data wilayah

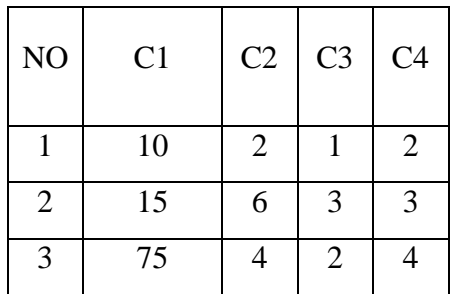

$$
W_{ij} = X_1^{C1} * X_2^{C2} * X_3^{C3} \dots X_j^{Cj}
$$

dimana X adalah nilai variabel dan C adalah bobot variabel.

Tabel 1.8 Vektor kriteria

| NO                          | C <sub>1</sub> | C <sub>2</sub> | C <sub>3</sub> | C <sub>4</sub> | w       |
|-----------------------------|----------------|----------------|----------------|----------------|---------|
|                             | 10             | 2              |                |                | 27,11   |
| $\mathcal{D}_{\mathcal{A}}$ | 15             | 6              |                |                | 362,30  |
| 3                           | 75             |                |                |                | 1020,90 |
| Jumlah                      |                |                |                |                | 1410,32 |

Tabel 1.9 Bobot akhir WP

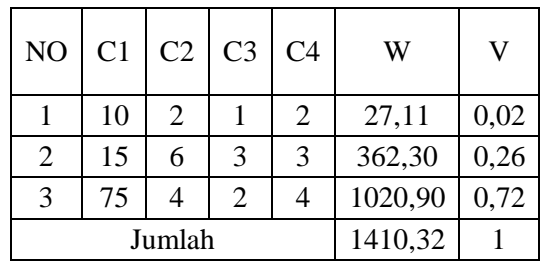

Bobot akhir di atas diperoleh dari:

$$
V_{ij} = W_{ij} \, / \, \textstyle \sum W_{ij}
$$

Dengan nilai V merupakan bobot akhir penghitungan.

Kesimpulan dari perhitungan di atas bahwa wilayah dengan No= 3 merupakan wilayah dengan jumlah bobot akhir tertinggi.

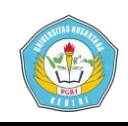

# **C. PERANCANGAN SISTEM**

# **1. ALUR PROSES SISTEM**

#### **1.1 Konteks Diagram**

Konteks diagram merupakan gambaran umum dari sebuah aplikasi yang mengambarkan keseluruhan *input*, proses, *output* yang terdapat dalam sebuah aplikasi.

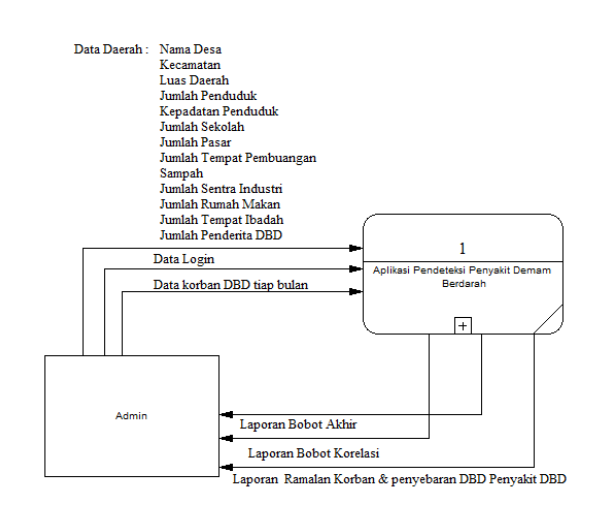

gambar 3.1 Konteks diagram

#### **1.2 Data Flow Diagram**

DFD adalah diagram permodelan yang memungkinkan profesional sistem untuk mengambarkan sistem sebagai suatu jaringan proses fungsional, yang dihubungkan satu sama lain dengan sebuah alur data

# **1.2.1 DFD Level-0**

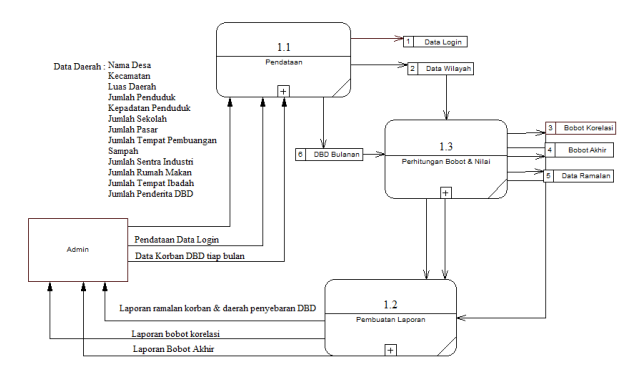

gambar 3.2 DFD Level-0

### **1.2.2 DFD Level-1 Pendataan**

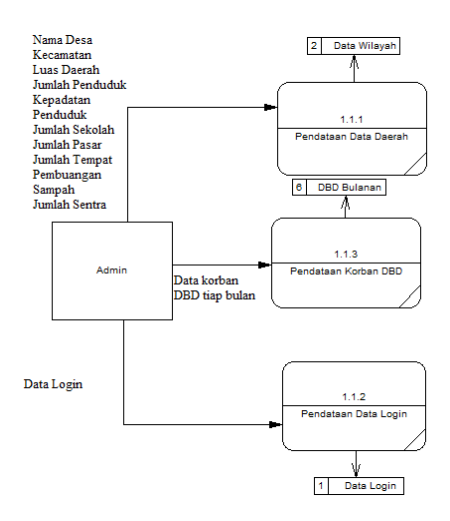

gambar 3.3 DFD Level-1 Pendataan

### **1.2.3 DFD Level-1 Pembobotan**

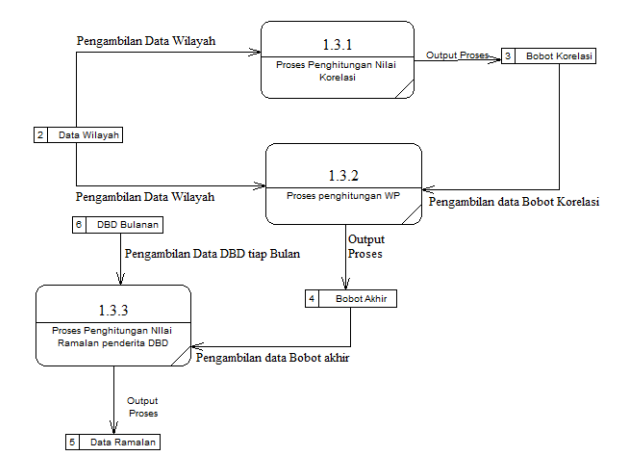

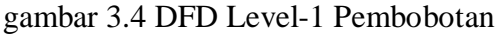

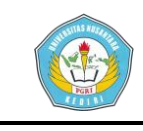

# **1.2.4 DFD Level-1 Laporan**

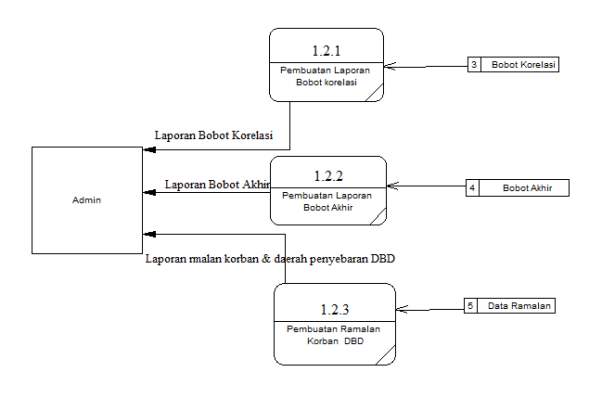

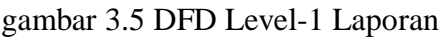

#### **2. Perancangan Database**

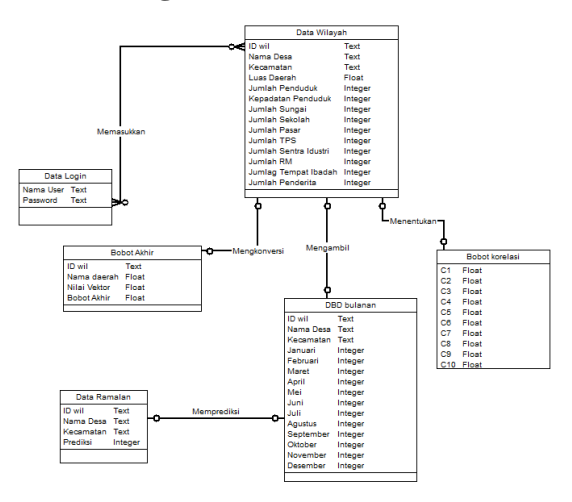

gambar 3.6 Skema korelasi database

# **D. HASIL DAN KESIMPULAN**

# **1. IMPLEMENTASI PROGRAM**

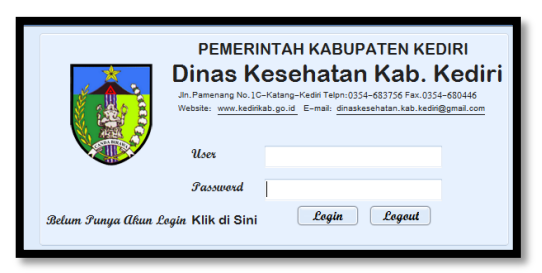

gambar 4.1 Halaman login aplikasi Halaman ini merupakan halaman login aplikasi yang berfungsi sebagai pintu untuk proses yang lebih lanjut dalam sebuah aplikasi.

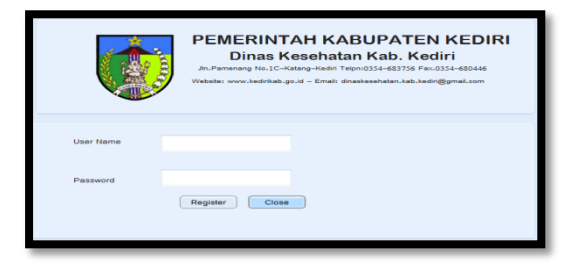

gambar 4.2 Halaman registrasi user Halaman ini merupakan haaman dimana user menginputkan user baru pada *database login* dalam aplikasi.

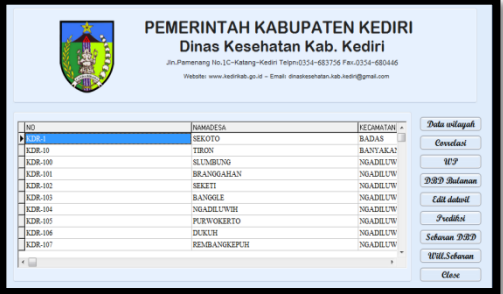

#### gambar 4.3 Halaman utama

Halaman ini merupakan home dari aplikasi

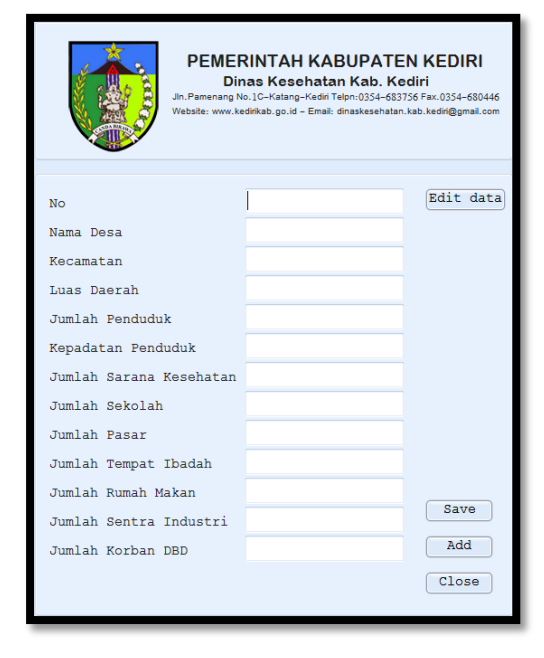

gambar 4.4 Hal. input data daerah

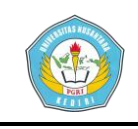

Halaman ini digunakan untuk menginputkan data daerah kedalam database.

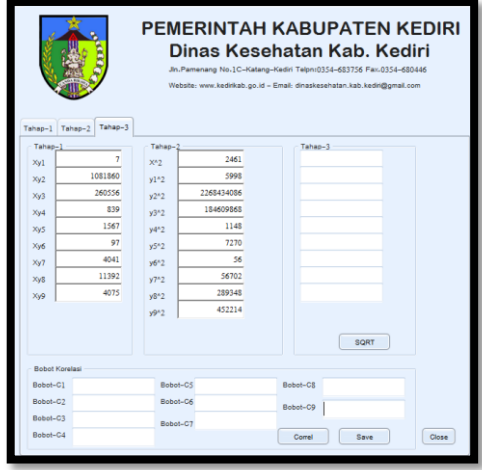

gambar 4.4 Hal Korelasi Halaman ini digunakan untuk menghitung korelasi antar kriteria

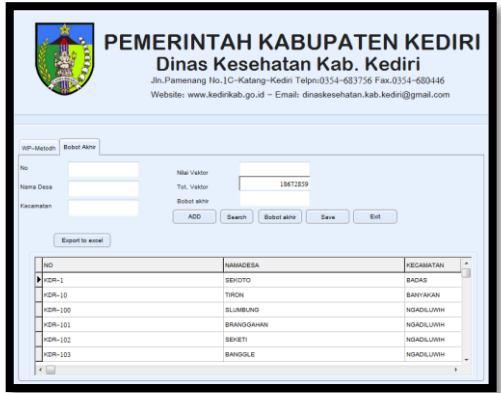

gambar 4.5 Hal.Perhitungan Bobot Halaman ini berfungsi untuk menghitung bobot akhir masing-masing wilayah dengan metode *Weight Product*.

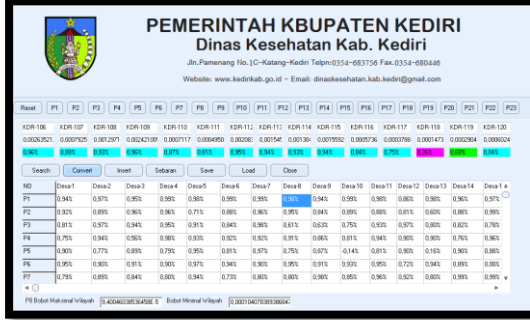

gambar 4.6 Skema penyebaran DBD Halaman ini berfungsi untuk melihat simulasi persebaran DBD dengan berpatokan pada bobot akhir daerah.

# **E. KESIMPULAN**

- 1. Dari penelitian yang dilakukan dihasilkan Aplikasi yang merupakan implementasi dari kriteria-kriteria yang telah ditentukan sebelumnya berdasarkan data yang diperoleh.
- 2. Aplikasi ini dapat membantu pendeteksian penyebaran penyakit demam berdarah di Kab. Kediri secara terkomputerisasi, sehingga penyebaran penyakit ini dapat diatasi dengan efektif dan efisien.

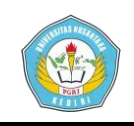

# **F. DAFTAR PUSTAKA**

Basyaib. 2006. *Teori Pembuatan* 

*Keputusan*. Yogyakarta: Andi offset.

Departemen Kesehatan Republik Indonesia. 2011. Modul Pengendalian Demam Berdarah Dengue. (online), tersedia: [http://pppl.dinkes.go.id/asset/downl](http://pppl.dinkes.go.id/asset/download/manajemen%20all.pdf) [oad/manajemen%20all.pdf.](http://pppl.dinkes.go.id/asset/download/manajemen%20all.pdf) ,diunduh 28 mei 2016.

# Khusufiyah, Nurul. 2015. Rangkuman DFD dan Data Flow Diagram. (online), tersedia[:http://nurulkhusufiyah.blog](http://nurulkhusufiyah.blogspot.co.id/2013/12/rangkuman-dfd-data-flow-diagram.html) [spot.co.id/2013/12/rangkuman-dfd-](http://nurulkhusufiyah.blogspot.co.id/2013/12/rangkuman-dfd-data-flow-diagram.html)

[data-flow-diagram.html.](http://nurulkhusufiyah.blogspot.co.id/2013/12/rangkuman-dfd-data-flow-diagram.html) ,diunduh 28 mei 2016.

Kusumadewi, Sri. 2006. *Fuzzy Multi-Attribute Decision Making* (Fuzzy MADM). Yogyakarta: Graha Ilmu.